# **BAB III**

# **HASIL PELAKSANAAN TUGAS AKHIR**

Pada bab ini berisi tahapan yang dilakukan dalam proses penelitan, dimana dalam tahapan ini, penulis menggunakan metode Design Thinking dalam Pemodelan Aplikasi. Sumber data yang digunakan dalam penelitian ini menggunakan data primer. Data primer adalah data yang didapat atau diukut secara mandiri oleh penulis. Metode pengumpulan data menggunakan survei berupa kuisioner yang akan diisi oleh calon pengguna.

# **3.1. Tahapan Penelitian**

Berikut ini adalah tahapan penelitian yang digunakan oleh penulis dalam tugas akhir, menggunakan metode design thinking.

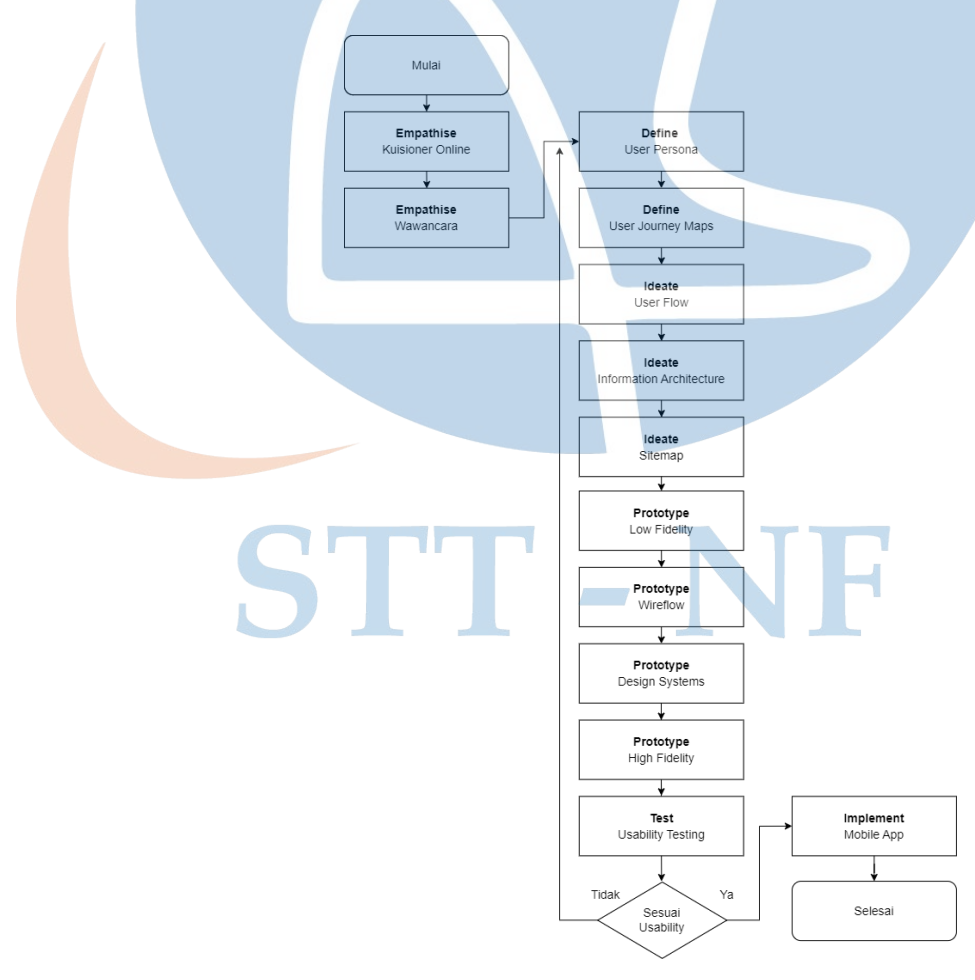

**Gambar 3. 1** Tahapan Penelitian

# **3.2. Proses dan Hasil Pelaksanaan Penelitian**

## **3.2.1.Tahap** *Emphatize*

Tahap ini merupakan tahap pengumpulan data tentang calon pengguna. Pada tahap ini desainer mencari informasi kebutuhan dan keinginan pengguna, serta mencari informasi tentang siapakah pengguna yang akan dituju. Untuk mengumpulkan data tersebut, penulis menggunakan Google Form untuk pengisian kuisioner online. Adapun rancangan calon pengguna yang dituju oleh penulis yaitu pelajar, mahasiswa, *freshgraduate* ataupun pekerja yang memiliki pengalaman menggunakan aplikasi edukasi. Berikut hasil kuisioner online yang telah diisi oleh calon pengguna :

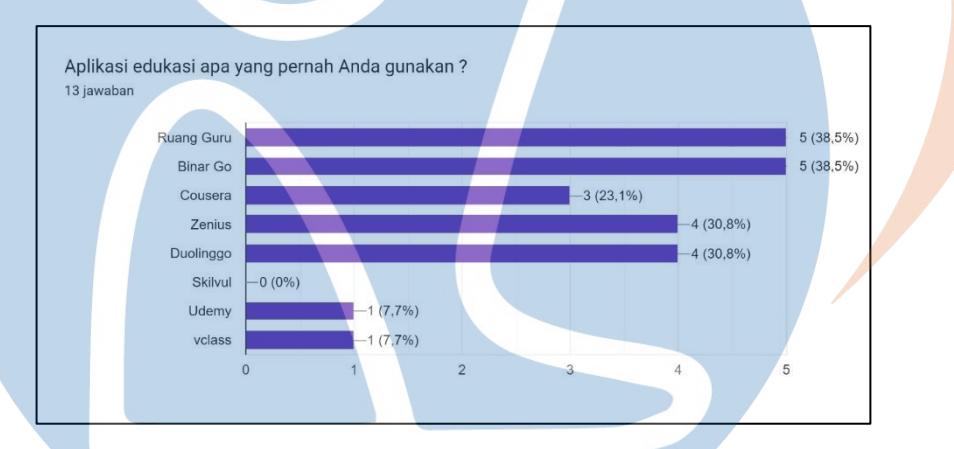

**Gambar 3. 2** Hasil Kuisioner Online 1

Dari data diatas, dapat disimpulkan bahwa semua calon pengguna sudah pernah menggunakan aplikasi edukasi, dan yang paling banyak digunakan adalah Ruangguru dan Binar Go.

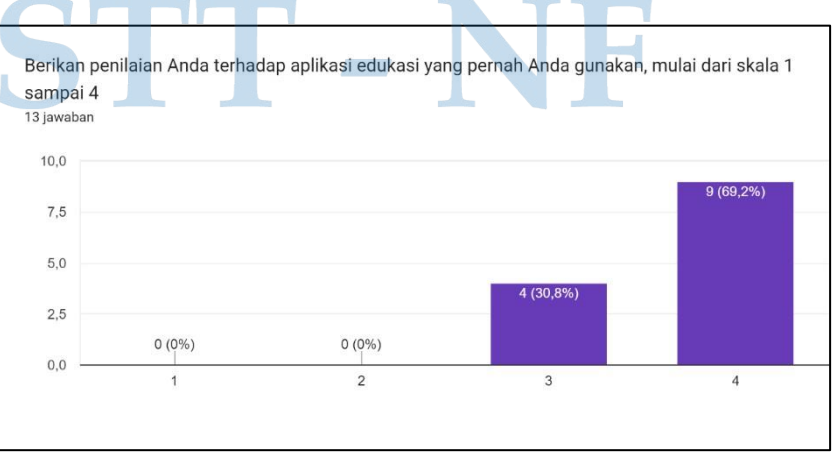

**Gambar 3. 3** Hasil Kuisioner Online 2

Dari data diatas dan dengan menggunakan skala 1 sampai 4, calon pengguna mengatakan 69,2% aplikasi edukasi yang pernah mereka gunakan Sangat Bagus dan 30,8% Bagus.

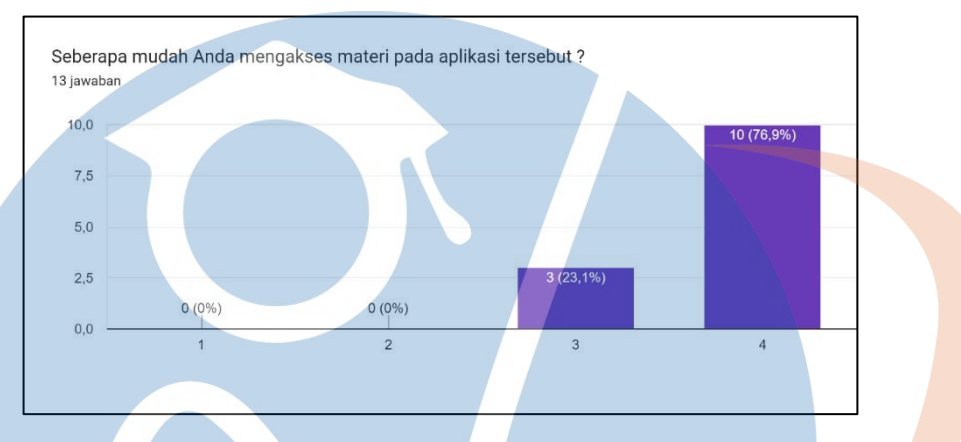

**Gambar 3. 4** Hasil Kuisioner Online 3

Dari data diatas, calon pengguna mengatakan 76,9% aplikasi edukasi yang pernah digunakan sangat mudah digunakan dalam mengakses materi, dan 23,1% mudah. Dapat disimpulkan, bahwa calon pengguna sangat mudah mengakses materi dalam menggunakan aplikasi edukasi yang pernah digunakan.

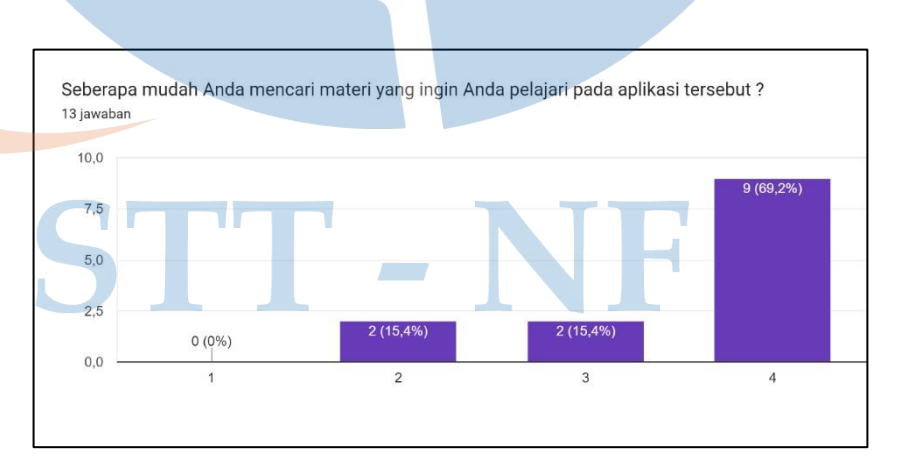

# **Gambar 3. 5** Hasil Kuisioner Online 4

Dapat disimpulkan dari data diatas, calon pengguna mengatakan 69,2% sangat mudah, 15,4% mudah mencari materi dan 15,4% lainnya mengatakan cukup

mudah dalam mencari materi yang ingin dipelajari pada aplikasi edukasi yang pernah digunakan.

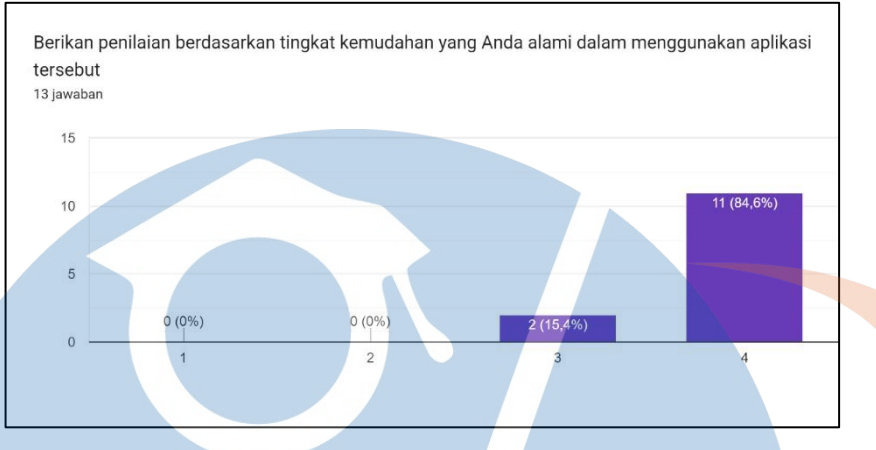

**Gambar 3. 6** Hasil Kuisioner Online 5

Kesimpulan dari data diatas, 84,6% calon pengguna sangat mudah menggunakan aplikasi edukasi yang pernah mereka gunakan.

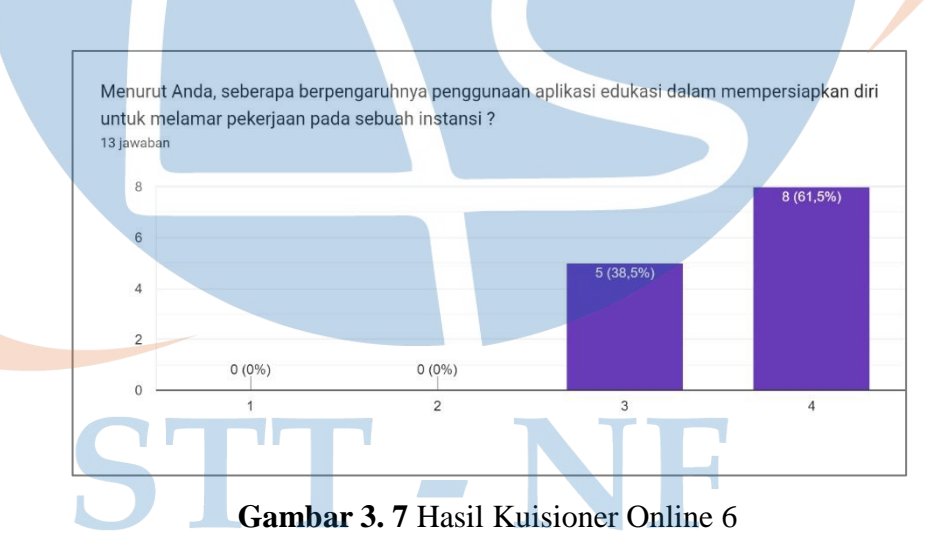

Pengaruh penggunaan aplikasi edukasi dalam mempersiapkan diri untuk melamar pekerjaan pada sebuah instansi dinyatakan dengan data, 61,5% calon pengguna mengatakan sangat berpengaruh dan 38,5% calon pengguna mengatakan berpengaruh. Dapat disimpulkan, bahwa dalam mempersiapkan diri untuk melamar pekerjaan pada sebuah instansi dibantu dengan penggunaan aplikasi edukasi yang menarik.

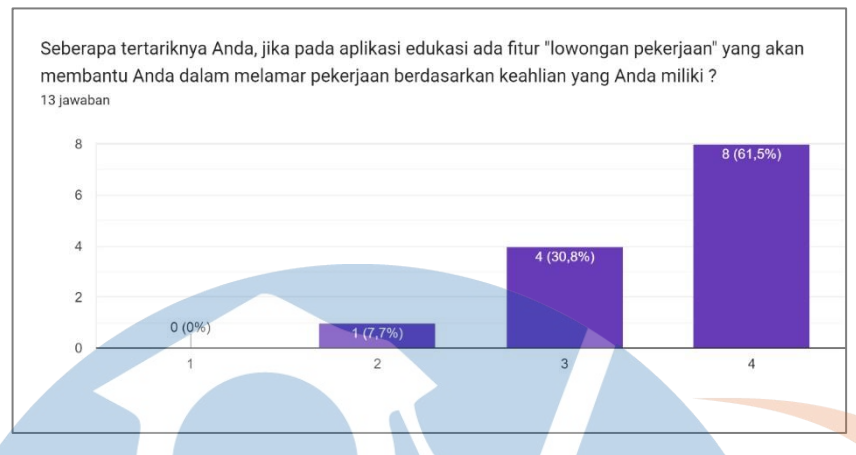

**Gambar 3. 8** Hasil Kuisioner Online 7

Kesimpulan dari data diatas, 61,5% calon pengguna mengatakan sangat tertarik dengan adanya fitur "lowongan pekerjaan" dalam membantu calon pengguna dalam melamar pekerjaan berdasarkan keahlian yang dimiliki, sehingga dapat disimpulkan bahwa asumsi dapat direalisasikan.

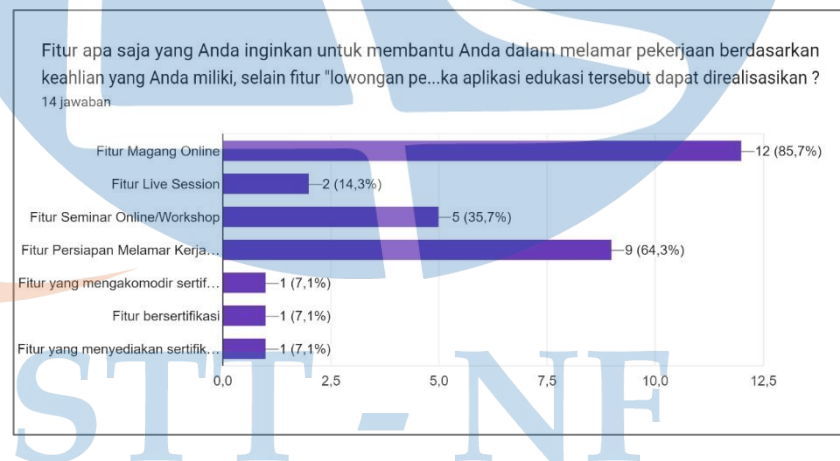

**Gambar 3. 9** Hasil Kuisioner Online 8

Berdasarkan data diatas, jika dapat direalisasikan, calon pengguna menyatakan 85,7% membutuhkan fitur magang online, 14,3% calon pengguna membutuhkan fitur live session, 35,7% calon pengguna membutuhkan fitur seminar online atau worksop, 64,3% calon pengguna membutuhkan fitur melamar kerja (pembuatan cv, portofolio, dll) dan 21,3% calon pengguna lainnya membutuhkan fitur yang

menyediakan sertifikasi keahlian untuk membantu mereka dalam melamar pekerjaan di sebuah instansi.

Sehingga dapat disimpulkan dari seluruh data kuisioner yang didapat dari calon pengguna, bahwa asumsi mengenai pemodelan UI/UX aplikasi edukasi dapat direalisasikan, dengan beberapa fiturnya yaitu fitur Kursus, fitur Magang Virtual, fitur Persiapan Melamar Kerja, fitur Lowongan Kerja dan fitur Event Webinar (beberapa fitur disertai dengan sertifikasi keahlian).

#### **3.2.2.Tahap** *Define*

Pada tahap ini, penulis melakukan analisis data yang telah dikumpulkan sebelumnya pada tahap empathize. Penulis menyimpulkan informasi yang didapat dari calon pangguna, mengidentifikasi masalah yang mereka alami selama menggunakan aplikasi edukasi, dan merumuskan pernyataan masalah yang jelas dan spesifik. Pernyataan masalah yang ditemukan, akan menjadi panduan dalam perancangan solusi sesuai dengan kebutuhan calon pengguna, sehingga mencapai tujuan dari penelitian ini yaitu membuat tampilan UI/UX yang sesuai dengan kebutuhan dan harapan calon pengguna, serta membuat tampilan yang *user friendly* agar pengguna mudah dan nyaman ketika menggunakannya. Permasalahan akan digambarkan dengan membuat User Persona dan User Journey Maps, sebagai berikut :

### **A.** *User Persona*

Pada pembuatan *user persona,* berisi tentang biodata calon pengguna, *background* calon pengguna, tujuan dan frustasi/*paint point* dari calon pengguna. Berikut *user persona* dari calon pengguna :

Calon pengguna, seorang Mahasiswa program studi Teknik Informatika perguruan tinggi swasta, yang bernama Nana.

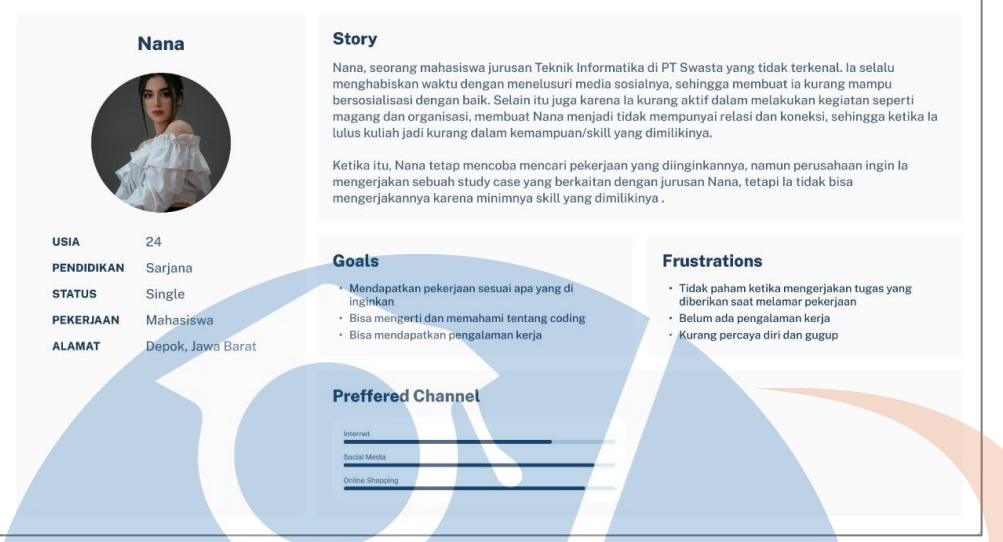

**Gambar 3. 10** *User Persona*

# **B.** *User Journey Map*

Pada tahap *user journey maps*, dibagi menjadi 5 komponen utama yaitu, *actor, scenario* dan *expectations, journey phases, actions, mindsests, emotions,* dan *opportunities.* Pada komponen *actor* berisi tentang informasi dari calon pengguna. Lalu komponen *scenario* dan *expectations* berisi tentang cerita karangan bagaimana calon pengguna menggunakan aplikasi tersebut berdasarkan latar belakang yang sudah diketahui pada tahap sebelumnya (fiksi namun tetap *realistis*), lalu dibuatlah tujuan dan harapan calon pengguna dalam menggunakan aplikasi tersebut sesuai dengan skenario yang telah dibuat. Komponen selanjutnya yaitu *journey phases,* yaitu tahapan yang akan dilalui calon pengguna diantaranya, *awareness*, *consideration*, *acquisition*, *service*, dan *experience.* Komponen selanjutnya yaitu *actions* (langkah yang dilakukan calon pengguna pada setiap tahapan yang dimiliki), *mindsests* (pola pikir dan motivasi calon pengguna dalam setiap *actions* yang dilakukan)*, emotions* (apa yang dirasakan calon pengguna dalam setiap *actions* yang dilakukan). Dan seluruh informasi pada komponen *actions, mindsests, emotions* didapat berdasarkan pengalaman calon pengguna ketika menggunakan aplikasi. Komponen terakhir yaitu *opportunities* (kesimpulan dari komponen-komponen sebelumnya) berisi tentang solusi yang dapat diberikan untuk memecahkan

masalah calon pengguna berdasarkan keseluruhan informasi yang dimiliki. Berikut *user journey maps* dari aplikasi edukasi :

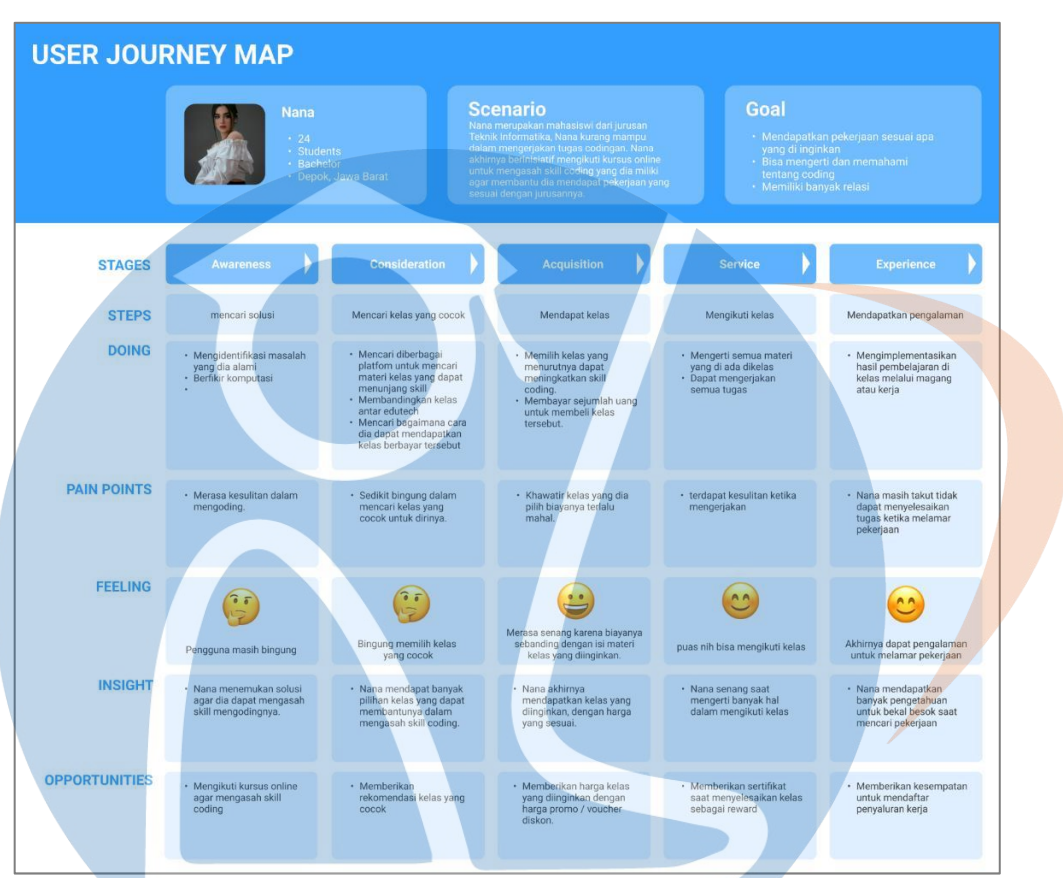

**Gambar 3. 11** *User Journey Maps*

# **C. Point Of View**

Pernyataan masalah dapat ditentukan berdasarkan sudut pandang pengguna, agar dapat menemukan solusi yang sesuai keinginan pengguna. Beirkut hasil pernyataan masalah dari sudut pandang pengguna yaitu :

| Pengguna                          | Kebutuhan          | Wawasan                      |  |  |  |  |  |  |
|-----------------------------------|--------------------|------------------------------|--|--|--|--|--|--|
| Lulusan<br>kampus                 | Pengalaman<br>yang | ini<br>yang selama<br>, User |  |  |  |  |  |  |
| belum bekerja cukup<br>yang       | untuk              | tidak pernah mengikuti       |  |  |  |  |  |  |
| berumur dibawah 25   magang/kerja |                    | magang dan organisasi di     |  |  |  |  |  |  |
| tahun                             |                    | kampusnya.                   |  |  |  |  |  |  |

**Tabel 3. 1** *Point Of View* (POV) Pengguna

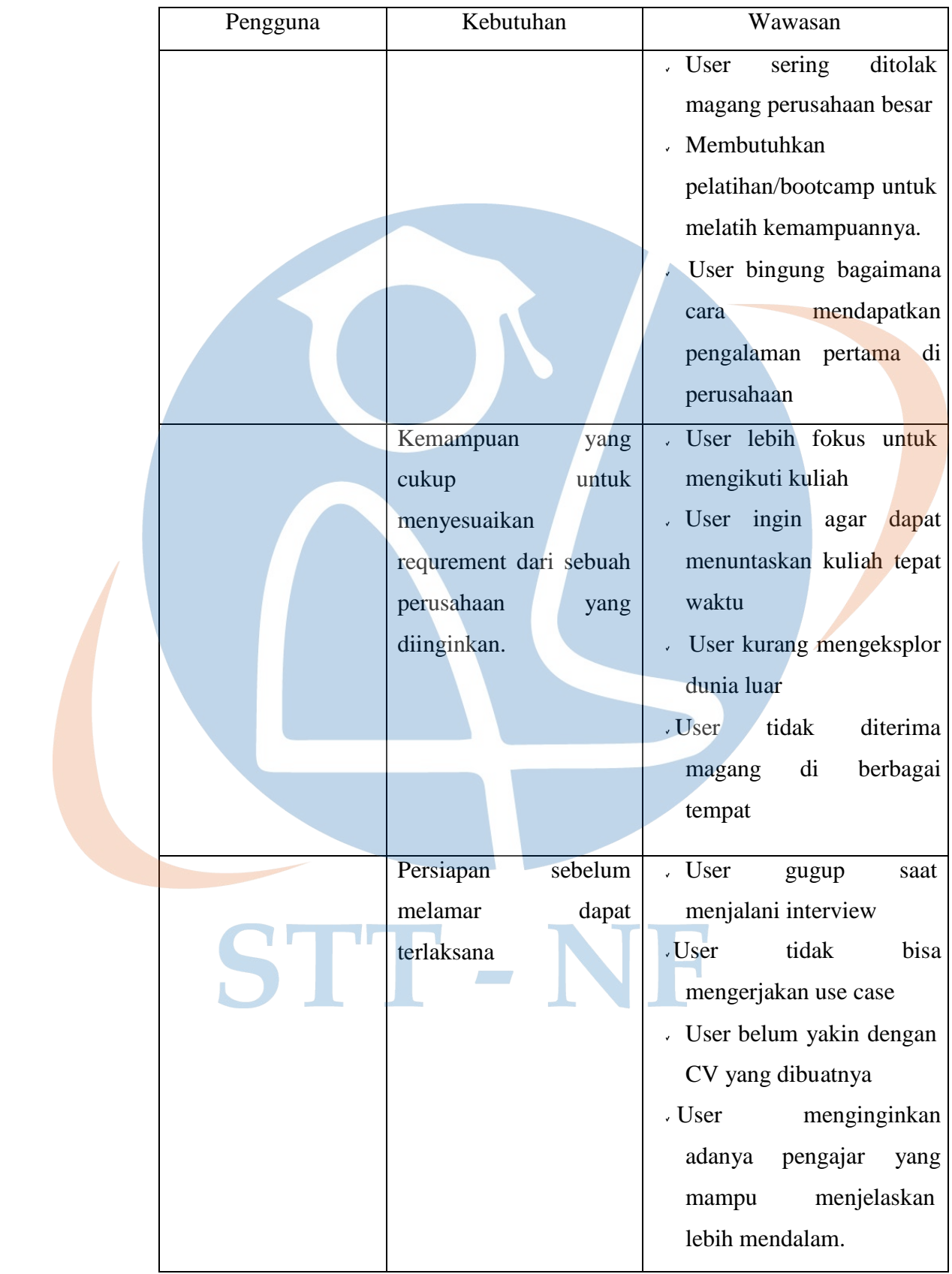

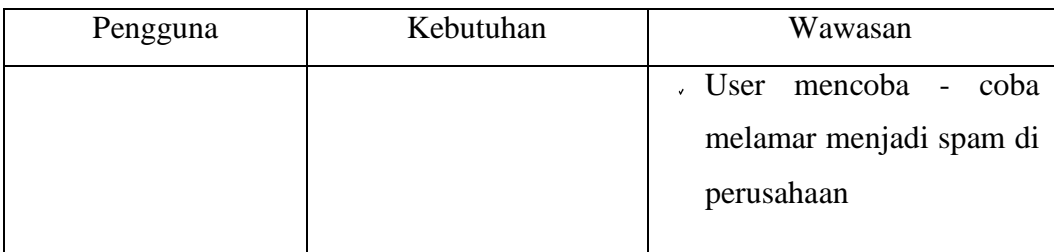

### **3.2.3.Tahap** *Ideate*

Pada tahap ideate, penulis merancang ide-ide baru dan inovatif berdasarkan masalah yang ditemukan calon pengguna ketika menggunakan aplikasi edukasi, sehingga tahap ini menjadi solusi dan menjawab permasalahan tersebut sesuai dengan keinginan dari calon pengguna. Perancangan ide-ide baru tersebut akan digambarkan dengan *branding, user flow, information architecture* dan *sitemap*, sebagai berikut :

# **A.** *Branding*

Menurut Kotler (2009) dalam [35], *branding* merupakan nama, istilah, tanda, simbol, rancangan dari sebuah produk untuk mengidentifikasikan produk tersebut, agar membedakan dari produk yang lainnya. *Branding* dibuat agar mudah dikenali dan mudah diingat oleh pengguna. Berikut hasil *branding*  dari aplikasi *Melatih* :

*Melatih* melambangkan nama dari aplikasi, yang memiliki arti kemahiran dalam bidang yang dilatihkan. Dengan *tagline* yaitu *grow together* yang memiliki arti tumbuh bersama dengan makna untuk tumbuh menjadi lebih baik, perlu dilakukan secara bersama.

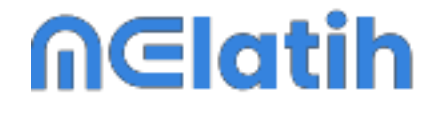

# **Grow Together**

**Gambar 3. 12** Logo Aplikasi Melatih

Pemilihan warna yang digunakan yaitu warna dominan putih dan biru. Putih memberikan kesan *simple* dan bersih, sehingga menarik untuk dilihat. Serta warna biru sebagai ciri khas dari aplikasi *Melatih*, biru dapat diartikan sebagai hal yang luas seperti hal nya lautan, selaras dengan misi *Melatih* yaitu memberikan beragam solusi bagi penggunanya.

### **B.** *User Flow*

Tahapan *user flow* merupakan tahapan, dimana penulis merancang alur penggunaan aplikasi yang akan digunakan oleh calon pengguna. Pada tahap ini penulis merancang alur penggunaan aplikasi dari setiap fitur yang dimiliki, mulai dari Fitur Kursus – Fitur Magang Virtual – Fitur Persiapan Melamar Kerja – Fitur Lowongan Kerja – Fitur Live Event. Berikut *user flow* dari aplikasi *Melatih* :

# **a. Fitur Kursus/Bootcamp**

Pengguna memilih Fitur Kursus melalui Menu Beranda, lalu pengguna melakukan pencarian Kursus/*Bootcamp* pada kolom *search,* atau langsung memilih Fitur Kursus*/Bootcamp* pada bagian Kategori, selanjutnya pengguna melakukan pembelian Kelas Kursus/*Bootcamp,* jika pengguna belum menautkan Akun, pengguna akan diarahkan untuk melakukan *Login/SignUp* terlebih dahulu, selanjutnya akan tampil detail informasi pembelian, lalu pengguna memilih metode pembayaran yang akan digunakan, maka akan muncul rincian transaksi yang sudah dilakukan

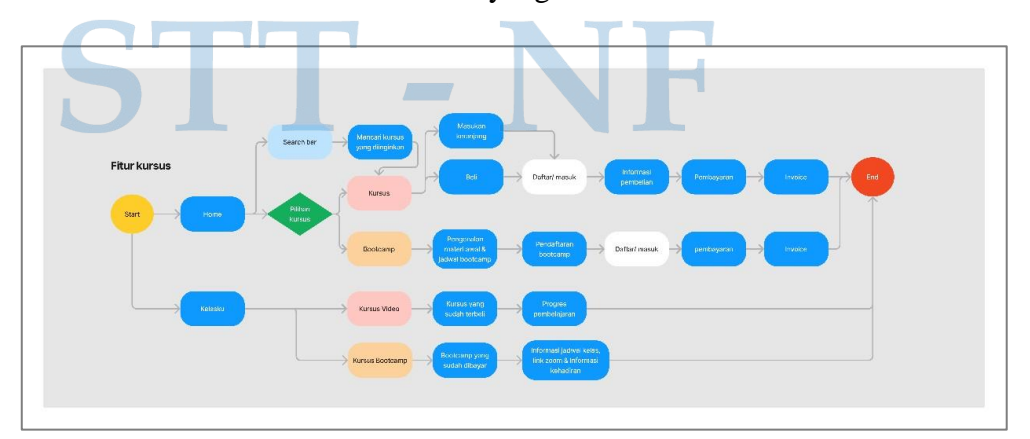

**Gambar 3. 13** *User Flow* Fitur Kursus

### **b. Fitur Magang Virtual**

Pada menu beranda, pengguna menggunakan kolom pencarian Kelas Magang Virtual, atau langsung memilih Fitur Magang Virtual pada bagian Kategori, selanjutnya melakukan pembelian Kelas Magang, jika pengguna belum menautkan Akun, pengguna akan diarahkan untuk melakukan *Login/SignUp* terlebih dahulu, selanjutnya akan tampil detail informasi pembelian, lalu pengguna memilih metode pembayaran yang akan digunakan, maka akan muncul rincian transaksi yang sudah dilakukan.

**Gambar 3. 14** *User Flow* Fitur Magang Virtual

# **c. Fitur Persiapan Melamar Kerja**

Pada menu beranda, pengguna memilih *Card* Persiapan Kerja pada bagian kategori, lalu pengguna memilih Kelas Persiapan yang diinginkan (Membuat CV, Menghadapi Wawancara atau Mengerjakan *Test*), selanjutnya melakukan pembelian Kelas Persiapan Kerja, jika pengguna belum menautkan Akun, pengguna akan diarahkan untuk melakukan *Login/SignUp*  terlebih dahulu, selanjutnya akan tampil detail informasi pembelian, lalu pengguna memilih metode pembayaran yang akan digunakan, maka akan muncul rincian transaksi yang sudah dilakukan.

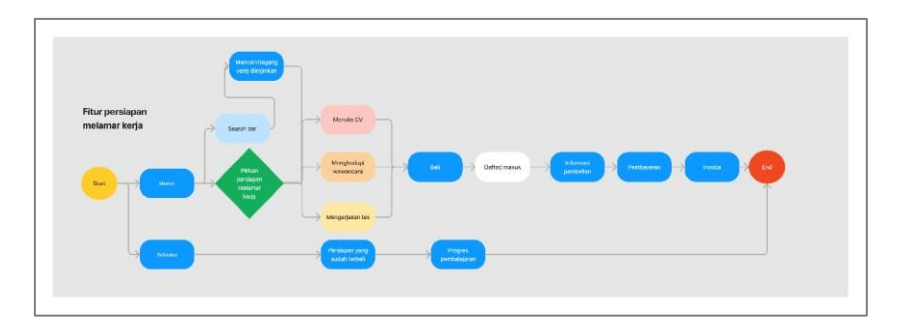

**Gambar 3. 15** *User Flow* Fitur Persiapan Melamar Kerja

# **d. Fitur Lowongan Kerja**

Pengguna memilih menu Pekerjaan, lalu memilih posisi lowongan pekerjaan yang diinginkan, lalu pengguna menekan tombol Lamar Pekerjaan, jika pengguna belum menautkan Akun, pengguna akan diarahkan untuk melakukan *Login/SignUp* terlebih dahulu, selanjutnya pengguna meng-*upload* dokumen yang diperlukan perusahaan, pengguna menekan tombol Kirim Lamaran, maka akan muncul status lamaran pekerjaan yang dilakukan pengguna (status bisa diperiksa secara berkala).

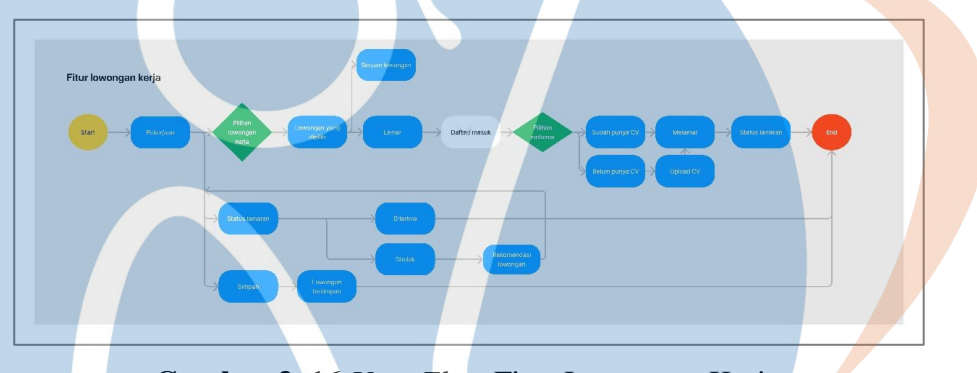

**Gambar 3. 16** *User Flow* Fitur Lowongan Kerja

# **e. Fitur** *Live Event*

Pada menu beranda, pengguna menggunakan kolom pencarian Kelas *Event Webinar,* atau langsung memilih Fitur *Event Webinar* pada bagian Kategori, selanjutnya melakukan pembelian Kelas *Event Webinar,*, jika pengguna belum menautkan Akun, pengguna akan diarahkan untuk melakukan *Login/SignUp* terlebih dahulu, selanjutnya akan tampil detail informasi pembelian, lalu pengguna memilih metode pembayaran yang akan digunakan, maka akan muncul rincian transaksi yang sudah dilakukan.

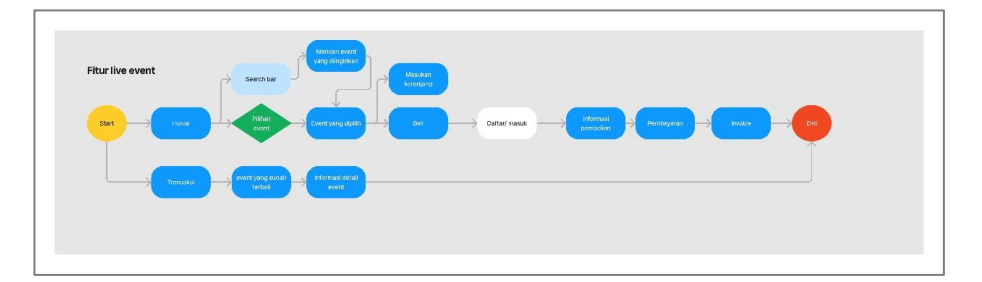

**Gambar 3. 17** *User Flow* Fitur *Live Event*

# **C.** *Information Architecture*

Tahapan *information arcitecture* merupakan tahapan penataan atau proses mengklasifikasikan informasi dalam aplikasi secara detail, dengan tujuan membantu calon pengguna agar mudah menggunakan aplikasi. Berikut adalah *information architecture* dari aplikasi Melatih :

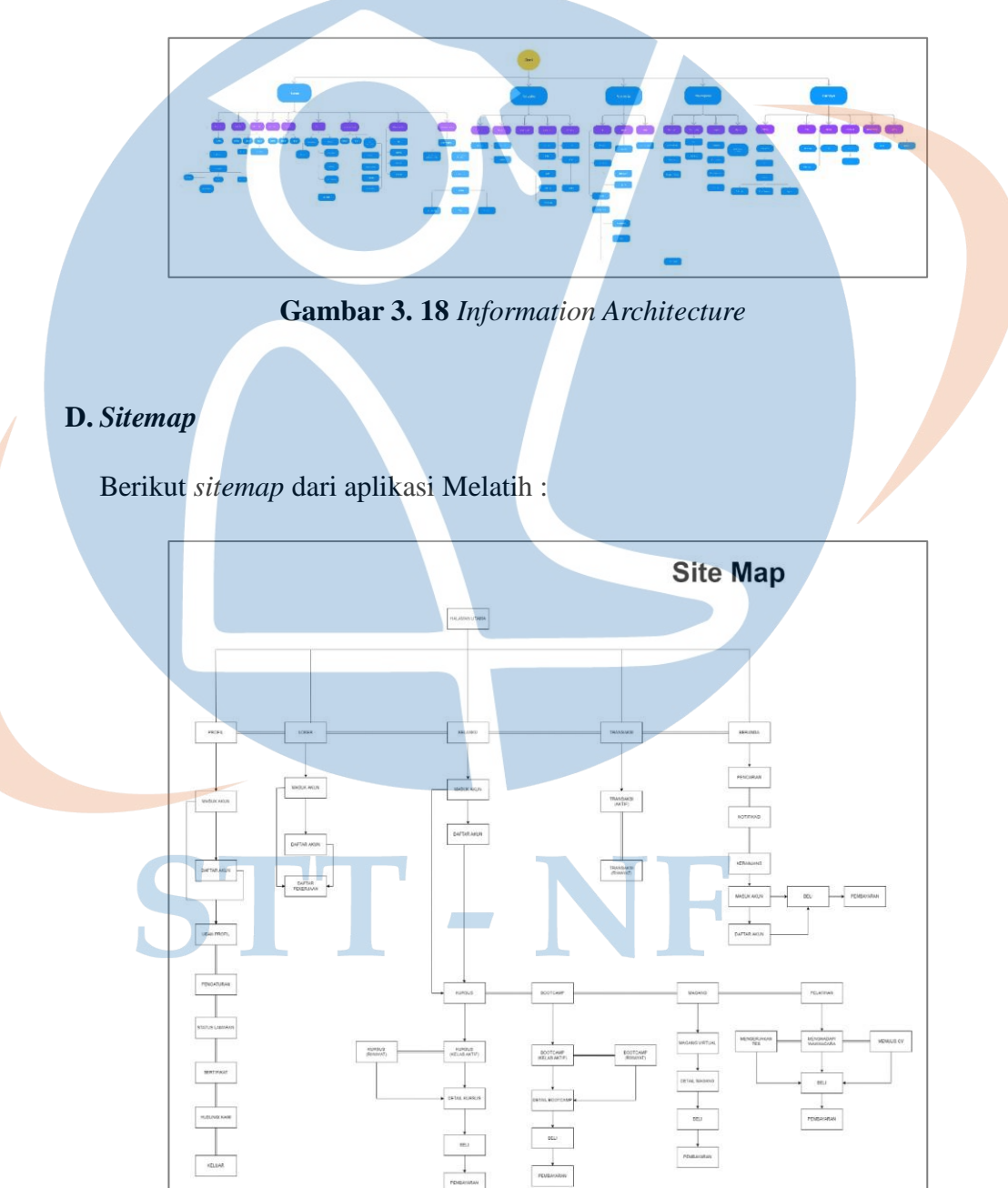

**Gambar 3. 19** *Sitemap*

Pada *sitemap* aplikasi Melatih, dijelaskan bahwa aplikasi Melatih memiliki fitur utama yaitu Beranda, Pekerjaan, Kelasku, Transaksi dan Profil. Pada fitur utama Beranda terdapat beberapa konten seperti Fitur Pencarian, Fitur Notifikasi, Fitur Keranjang dan *Card* Promosi Kelas. Pada fitur utama Pekerjaan terdapat beberapa konten seperti Fitur Pencarian Lowongan Kerja dan *Card* Daftar Pekerjaan. Lalu pada fitur utama Kelasku terdapat beberapa konten seperti *Card* Kursus, *Card* Bootcamp, *Card* Magang, *Card* Pelatihan dan *Card* Webinarku. Sedangkan pada fitur utama Transaksi terdapat konten *Card* Riwayat Transakski. Dan yang terakhir fitur Profil, terdapat beberapa konten seperti Masuk dan Daftar Akun, Ubah Profil, Pengaturan, Status Lamaran, Sertifikat, Hubungi Kami dan Keluar.

# **3.2.4.Tahap** *Prototype*

Setelah melalui tahap *ideate,* dirancanglah sebuah alur desain aplikasi berdasarkan kesimpulan tahapan yang telah dilalui. Dalam perancangan desain tersebut, tahap ini membuat beberapa rancangan desain tampilan *wireframe low fidelity, wireflow, design systems* dan *wireframe high fidelity,* sebagai berikut :

# **A.** *Wireframe Low Fidelity*

Berikut adalah *wireframe low fidelity* untuk aplikasi Melatih :

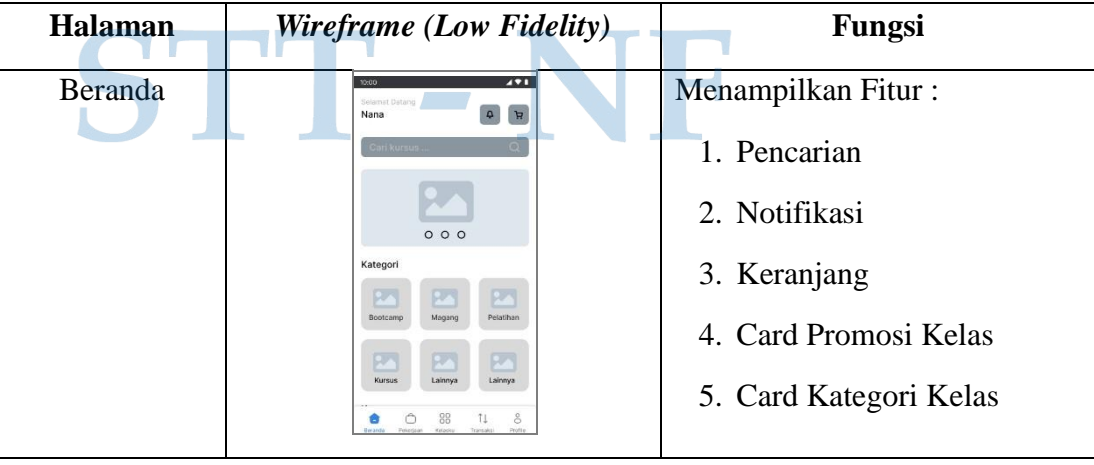

### **Tabel 3. 2** *Wireframe Low Fidelity*

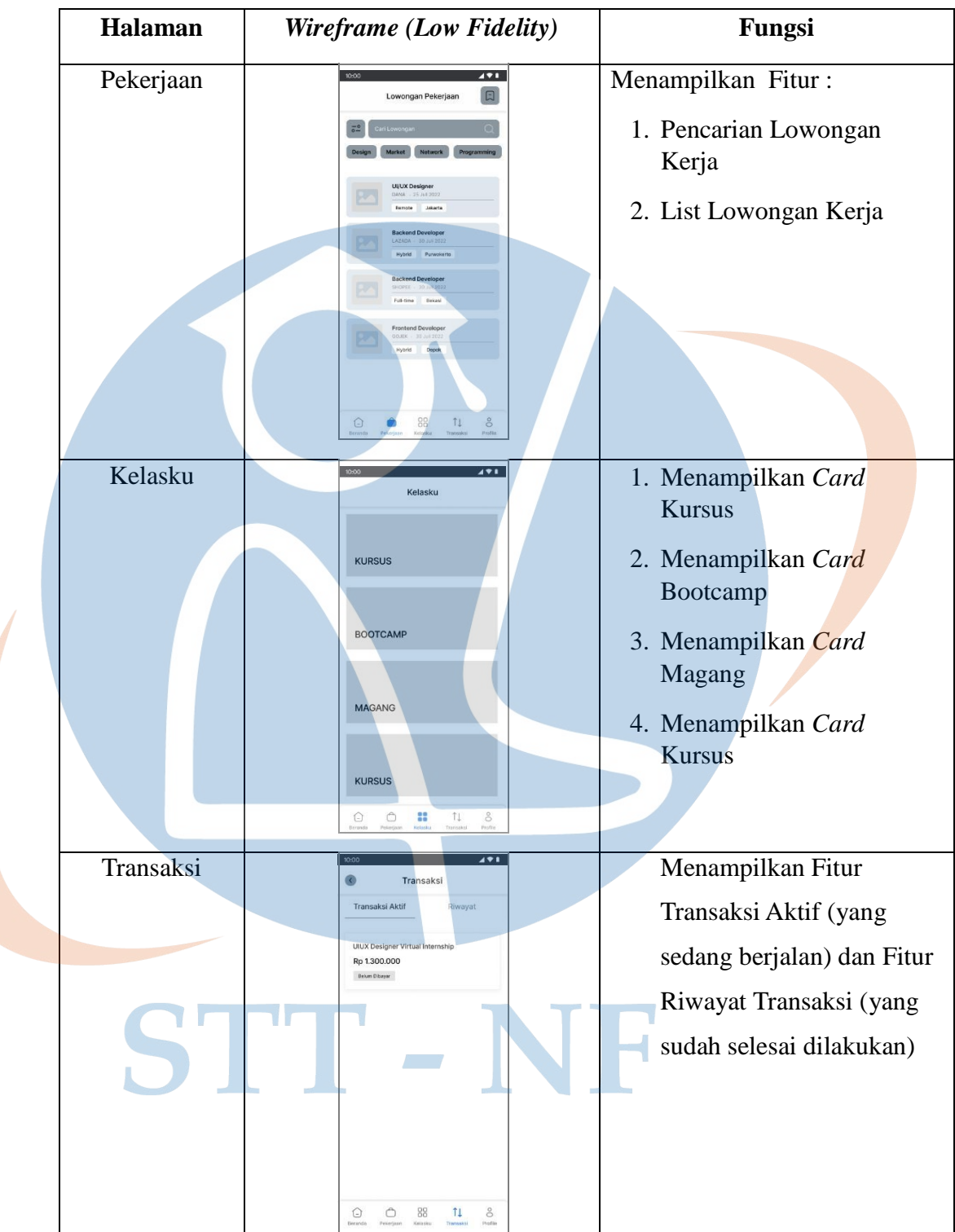

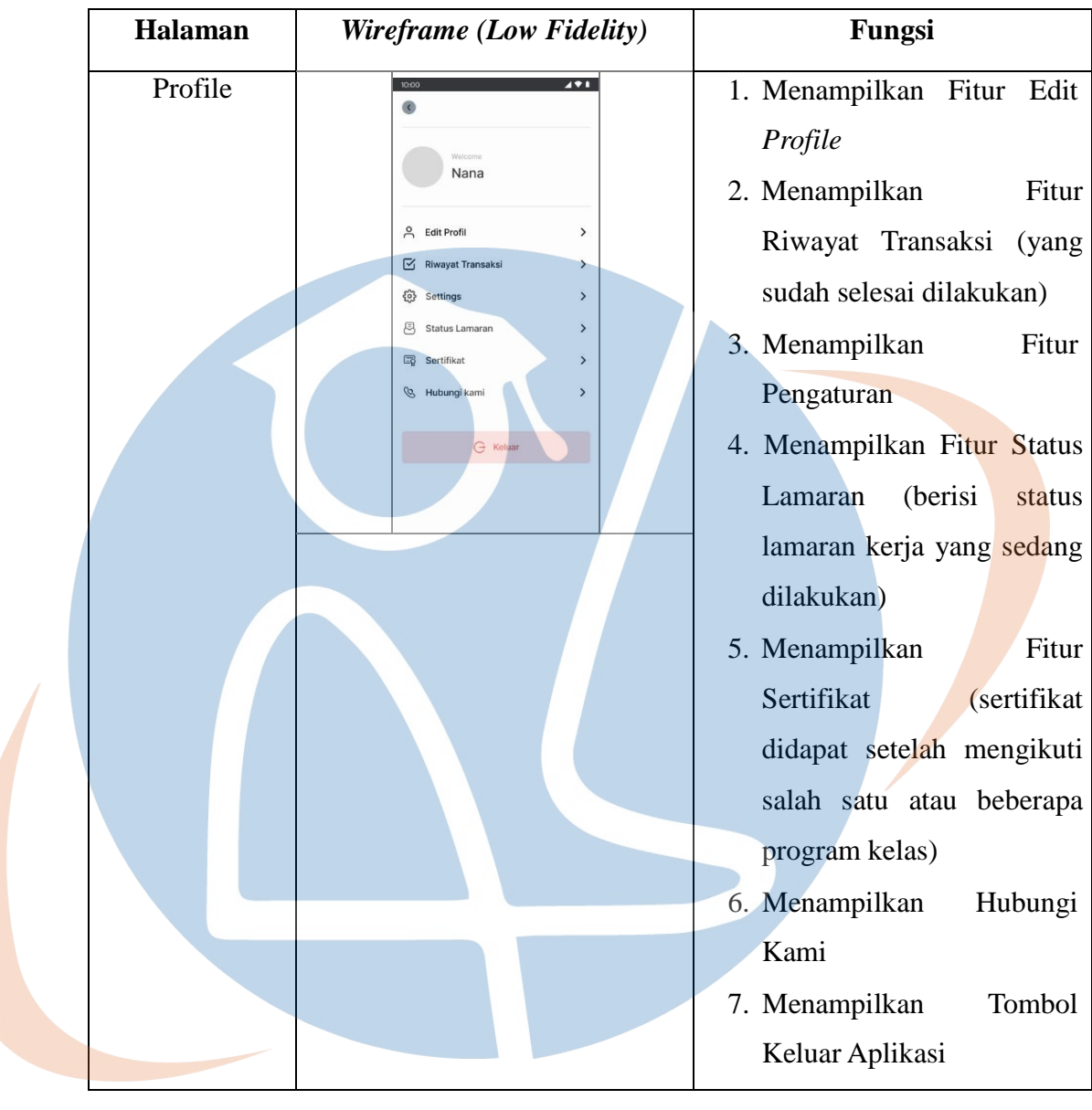

# STT-NF

# **B.** *Wireflow*

Berikut adalah *wireflow* untuk aplikasi Melatih :

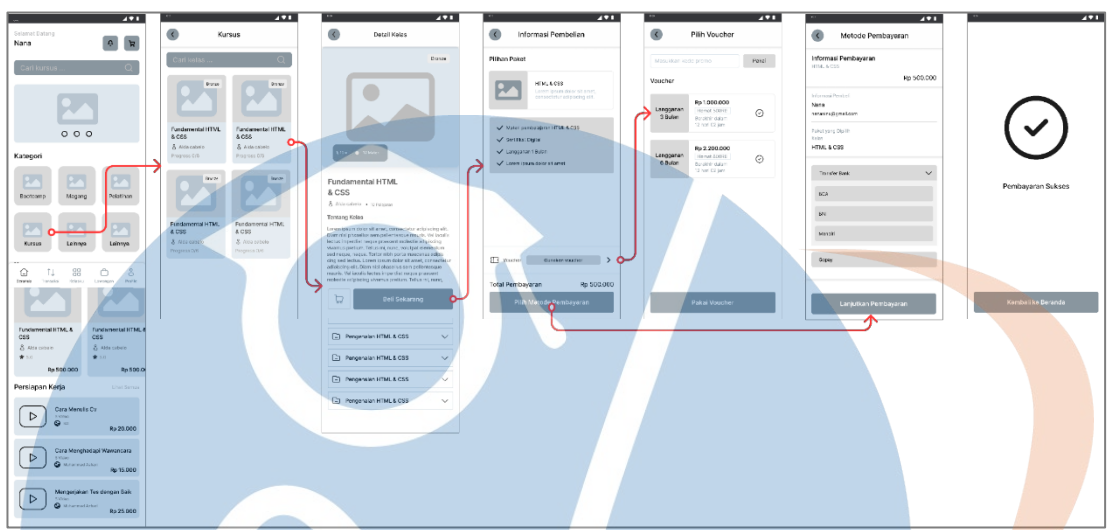

**Gambar 3. 20** *Wireflow*

# **C.** *Design Systems*

*Design systems* dirancang untuk selanjutnya digunakan pada tahap pembuatan *wireframe high fidelity.* Dengan tujuan untuk memudahkan pembuatan *wireframe high fidelity*, agar konsisten antar elemen satu dengan yang lainnya. Karena pada tahap ini akan menentukan beberapa elemen seperti *grid layouts*, *color system, type system, product* dan *system icons,* dan yang terakhir adalah *buttons*, seperti yang digambarkan berikut:

STT - NF

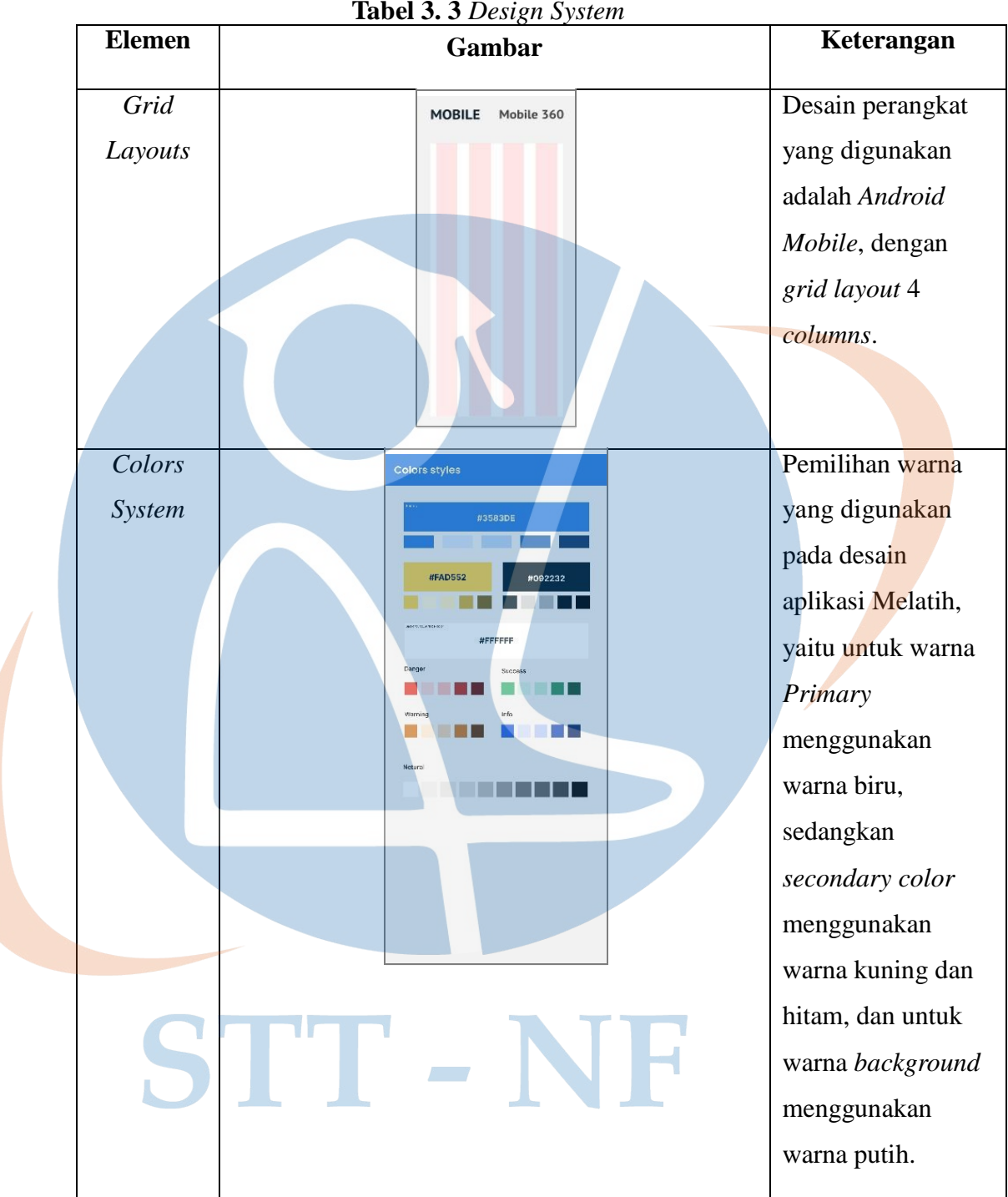

**Tabel 3. 3** *Design System*

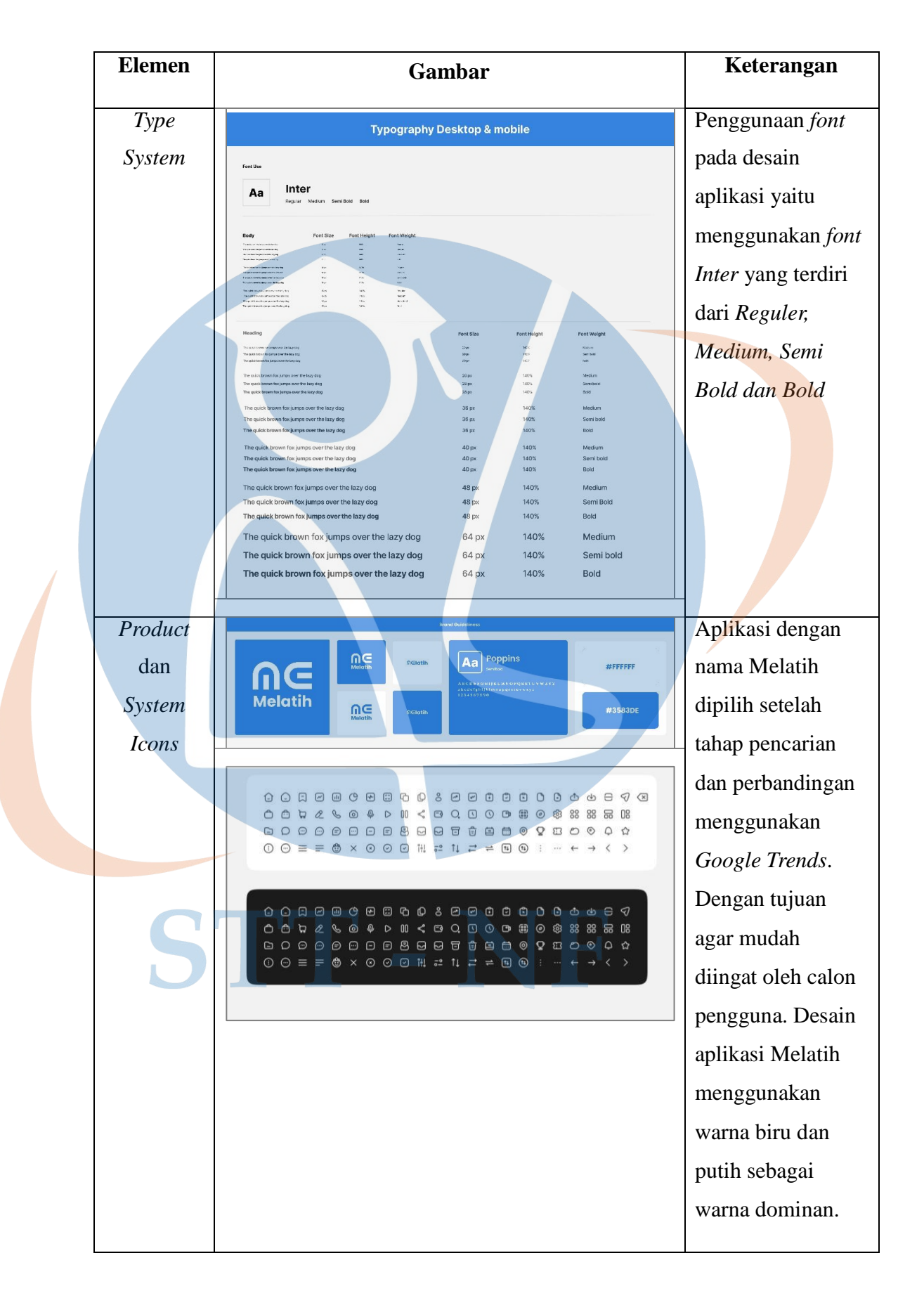

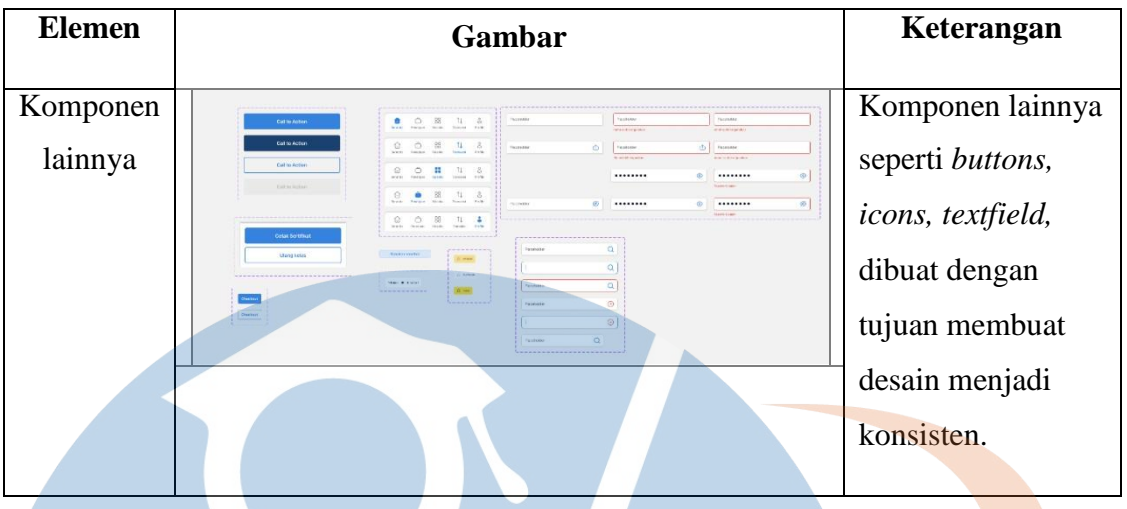

# **D.** *Wireframe High Fidelity*

Setelah merancang *design system*, langkah selanjutnya membuat desain *wireframe high fidelity* menggunakan *design system* yang telah dirancang, agar desain mudah dirancang dan juga menjadi konsisten. Berikut rancangan *wireframe high fidelity* dari aplikasi Melatih :

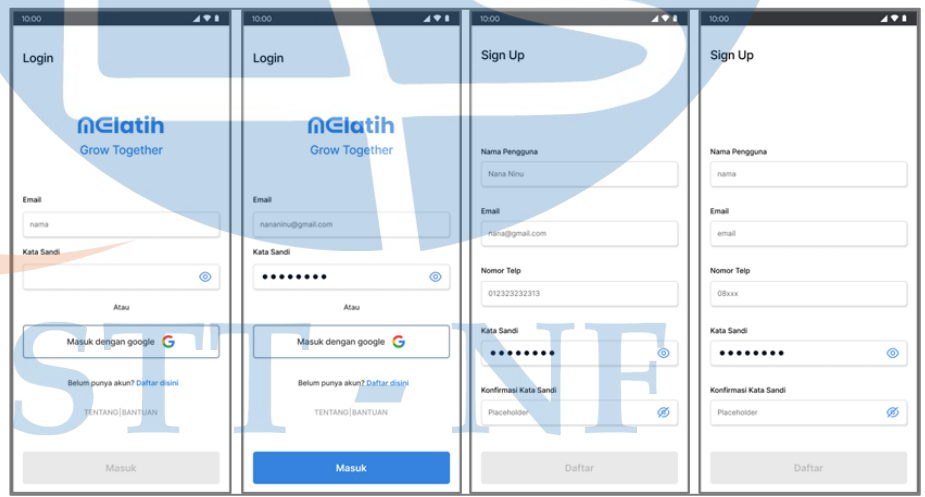

**a. Halaman Masuk/Daftar**

**Gambar 3. 21** *Hi-Fi* Halaman Masuk dan Daftar

Pengguna dapat Masuk menggunakan akun yang sudah ada, atau Daftar untuk membuat akun baru terlebih dahulu. Pada halaman ini, pengguna tidak harus masuk terlebih dahulu sebelum menggunakan fitur aplikasi yang lain.

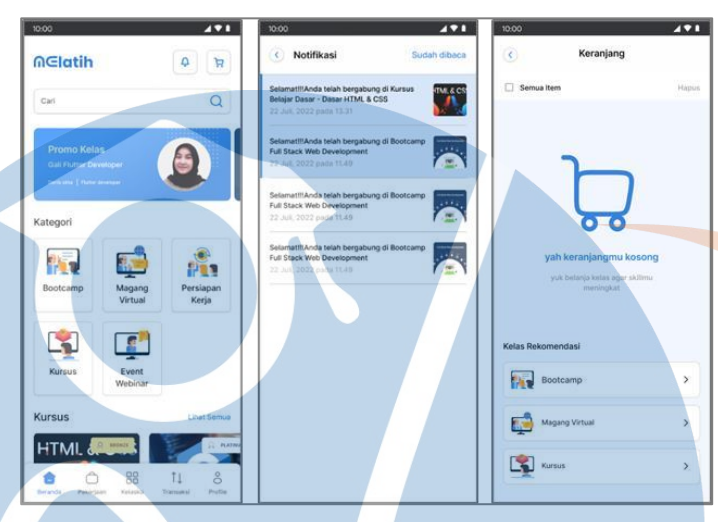

**b. Halaman Beranda – Notifikasi – Keranjang**

**Gambar 3. 22** *Hi-Fi* Halaman Beranda, Notifikasi, Keranjang

Halaman pertama yang akan pengguna lihat ketika menggunakan aplikasi ini adalah halaman Beranda. Halaman beranda, notifikasi dan keranjang bisa diakses tanpa harus melakukan *Login/Sign Up* terlebih dahulu. Halaman beranda menampilkan kolom pencarian, fitur notifikasi (untuk menampilkan pemberitahuan terkait kelas yang sudah didaftarkan), fitur keranjang (untuk menampilkan kelas-kelas yang belum ada proses pembayarannya), card promo kelas (berisi informasi *diskon*), serta kategori kelas kursus, bootcamp, magang virtual, persiapan kerja, dan event webinar (jalan pintas untuk mengakses fitur kelasku).

# **c. Halaman Pekerjaan**

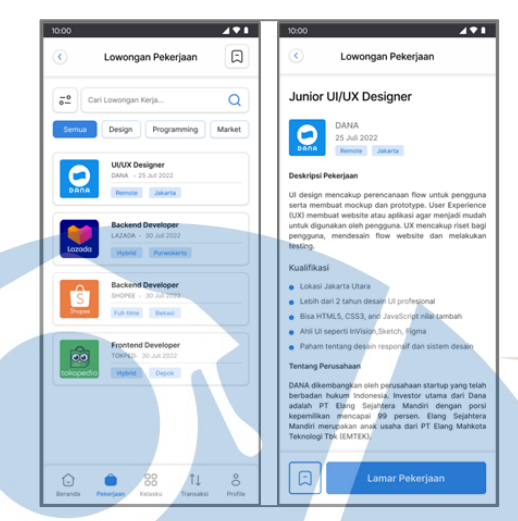

**Gambar 3. 23** *Hi-Fi* Halaman Pekerjaan, Daftar Lowongan Kerja

Pada halaman ini, pengguna bisa melakukan pencarian lowongan kerja pada kolom *search,* kata kunci bisa menggunakan posisi pekerjaan yang diinginkan, lalu setelah mencari posisi yang diinginkan, pengguna bisa menekan *card* tersebut untuk melihat detail *jobdesk* pekerjaan tersebut, jika pengguna sudah merasa sesuai dengan posisi yang diinginkan, selanjutnya bisa menekan tombol Lamar Pekerjaan. Semua pendaftaran kerja yang dilakukan pengguna, bisa dilihat pada fitur *profile* di konten fitur status lamaran kerja.

**d. Halaman** *Card* **Kelasku – Fitur Kursus (Kelas Aktif) – Detail Kelas Kursus – Sertifikat Kelas Kursus (setelah selesai mengikuti kelas)**

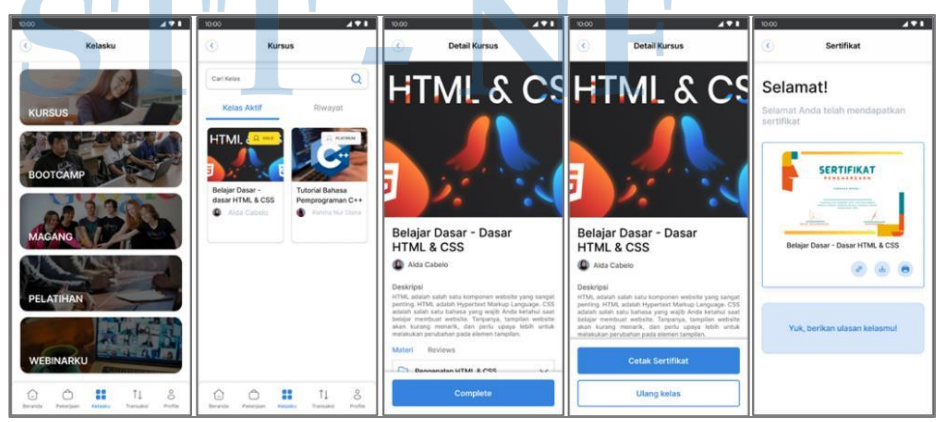

**Gambar 3. 24** *Hi-Fi* Halaman Kelas Kursus

Pada halaman Kelasku, pengguna dapat memilih kelas yang diinginkan, contoh Kelas Kursus, lalu pengguna dapat melihat kelas yang saat itu sedang aktif diikuti pada konten fitur Kelas Aktif, atau kelas yang telah selesai diikuti pada konten fitur Riwayat. Apabila pengguna sedang mengikuti salah satu kelas kursus dan ingin menyelesaikan kegiatan pada kelas tersebut, pengguna dapat menekan *card* kelas yang diikuti, lalu akan tampil detail kelas kursus tersebut disertai dengan materi/modul yang ada, jika sudah selesai mengikuti kelas tersebut, pengguna dapat menekan tombol *complete* untuk menyelesaikannya. Selanjutnya pengguna akan mendapatkan sertifikat, dan dapat di *unduh* pada perangkat tersebut.

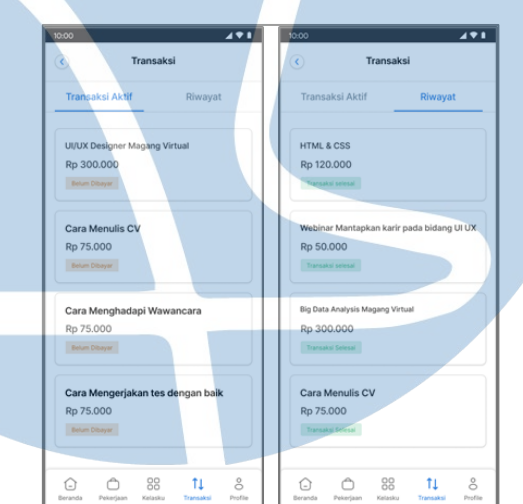

**e. Halaman Transaksi**

**Gambar 3. 25** *Hi-Fi* Halaman Transaksi

Pada halaman transaksi berisi 2 konten fitur, yaitu fitur Transaksi Aktif untuk transaksi kelas yang ingin diikuti, namun proses pembayaran belum selesai dan fitur Riwayat untuk transaksi kelas yang ingin atau sudah selesai diikuti, dengan proses pembayaran yang sudah selesai pula.

## **f. Halaman** *Profile*

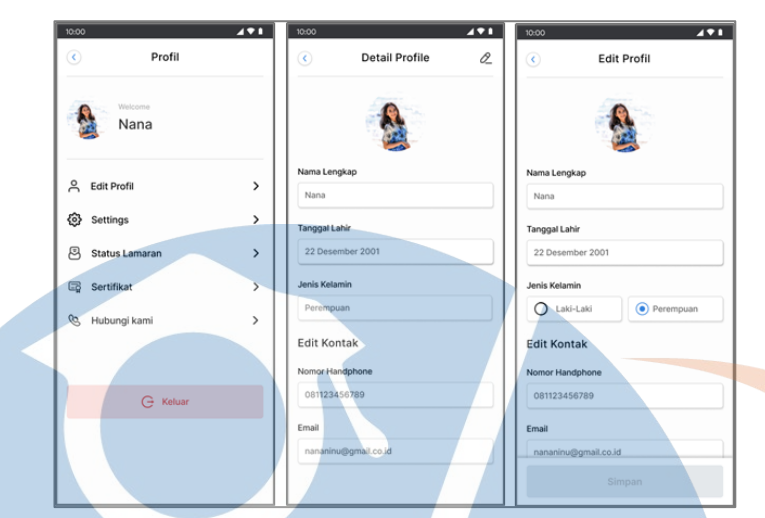

**Gambar 3. 26** *Hi-Fi* Halaman *Profile*, Detail *Profile*, Edit *Profile*

Pengguna dapat mengubah isi biodata (Nama Lengkap, Tanggal Lahir, Jenis Kelamin, Nomor Telepon dan E-mail) pada halaman *profile* dengan mengakses konten fitur *edit profile.*

### **3.2.5.Tahap** *Test*

Pada tahap ini, akan dilakukan uji coba aplikasi yang sudah dibuat pada tahap *prototype*. Proses uji coba aplikasi ini menggunakan metode *usability testing*. *Usability testing* dilakukan dengan dua cara yaitu menggunakan *maze design* dan SUS (kuisioner online). Tujuan proses *testing* ini yaitu menghasilkan desain aplikasi yang baik, sesuai dengan kebutuhan pengguna dan juga agar mudah digunakan oleh pengguna. Berikut tahap *usability testing* dari aplikasi Melatih :

### **A. Pengujian** *Maze Design*

### **a.** *Skenario Testing*

Tahap *usability testing* menggunakan *maze design* ini akan dilaksanakan pada 12 responden, dengan waktu kurang lebih 15 menit untuk setiap responden yang melakukan *usability testing*. Pengujian menggunakan *maze design* menggunakan beberapa skenario pada setiap fiturnya, sebagai panduan

penggunaan aplikasi. Skenario pengujian ini akan membuat penulis mengetahui sejauh mana responden dapat menjalankan *prototype* untuk menyelesaikan *task.* Berikut skenario setiap fitur dari aplikasi Melatih :

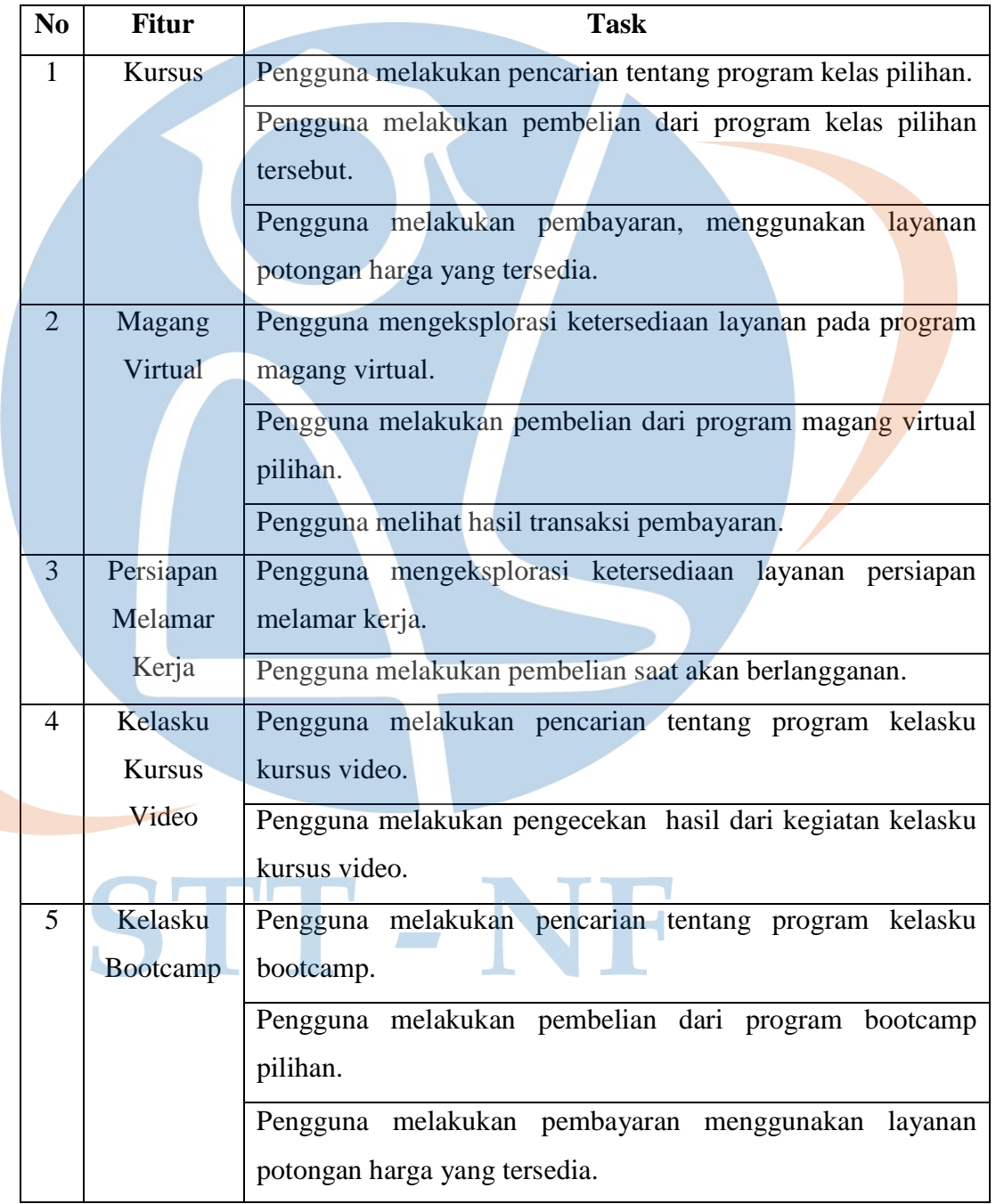

# **Tabel 3. 4** *Skenario Testing*

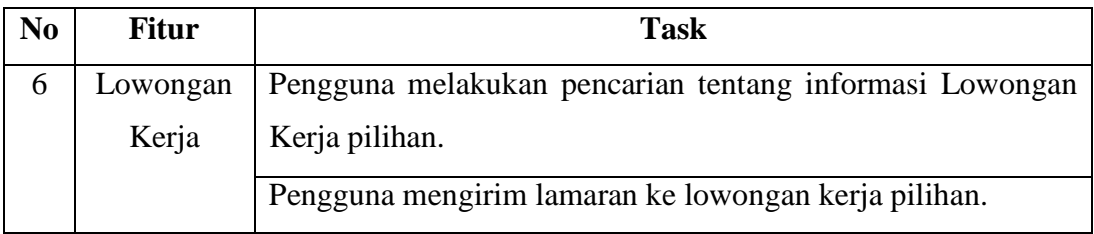

# **b. Hasil Akhir Pengujian** *Maze Design*

Berdasarkan hasil pengujian *prototype* menggunakan *maze design*, didapatkan hasil pengujian sebagai berikut :

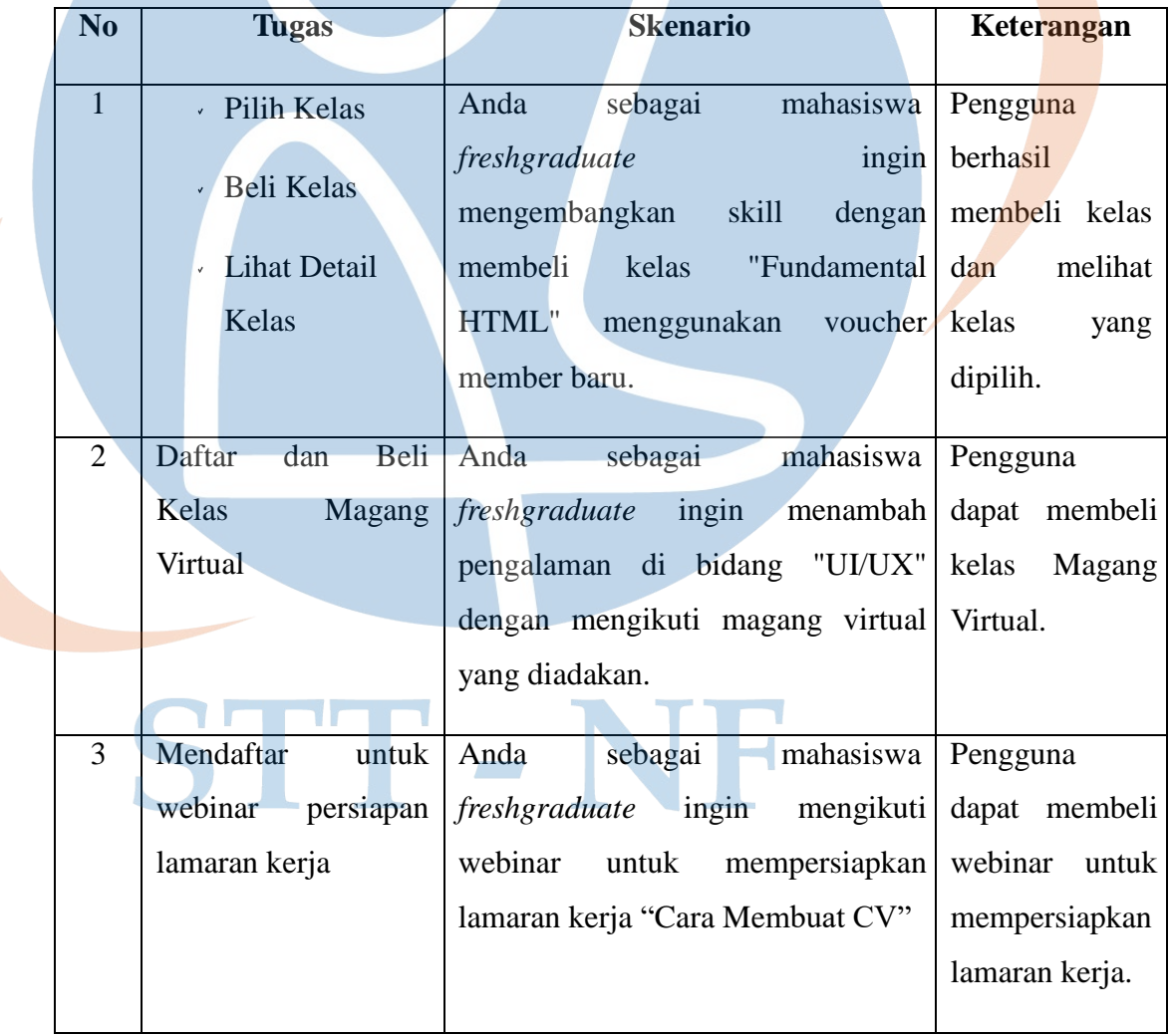

# **Tabel 3. 5** Hasil Pengujian *Maze Design*

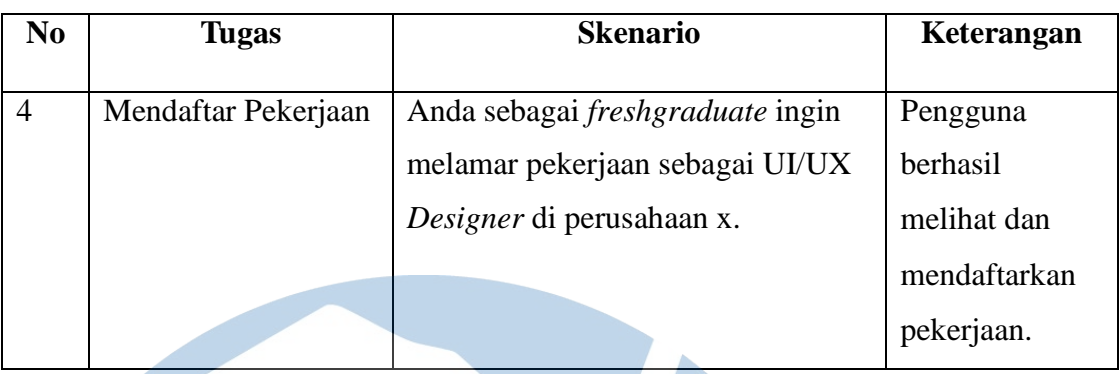

# **B. Pengujian** *System Usability Scale* **(SUS)**

Setelah melakukan pengujian *prototype* menggunakan *maze design,* maka langkah berikutnya pengguna melakukan pengujian menggunakan *System Usability Scale* (SUS) untuk menilai secara keseluruhan desain aplikasi berjalan dengan baik sesuai keinginan dan harapan pengguna, serta kemudahan pengguna dalam menggunakan aplikasi tersebut. Berikut hasil pengujian *System Usability Scale* (SUS) aplikasi Melatih :

# **a. Pernyataan** *System Usability Scale* **(SUS)**

Pengujian *System Usability Scale* (SUS) dilakukan menggunakan kuisioner online (Google Form) dengan jumlah responden sebanyak 5 responden, berikut pernyataan yang diberikan :

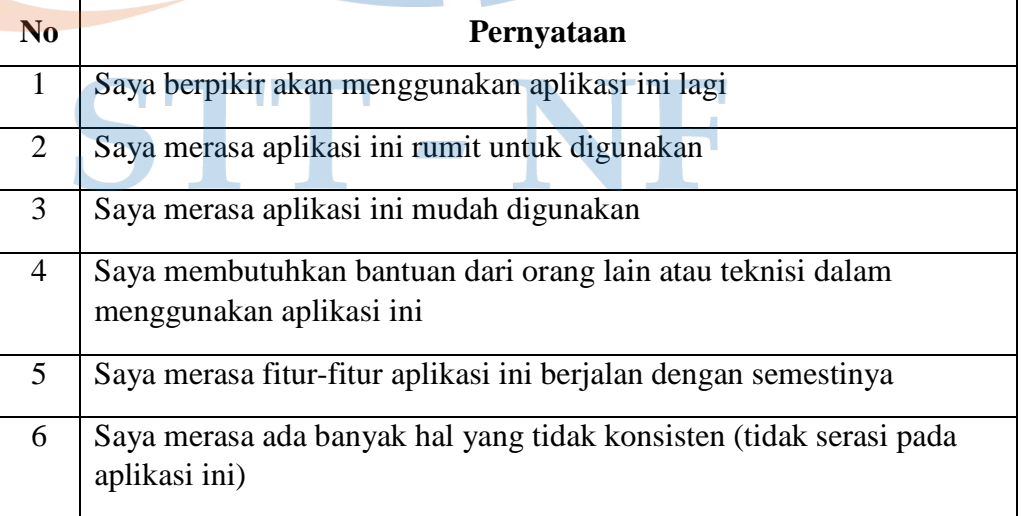

# **Tabel 3. 6** Pernyataan *System Usability Scale (SUS)*

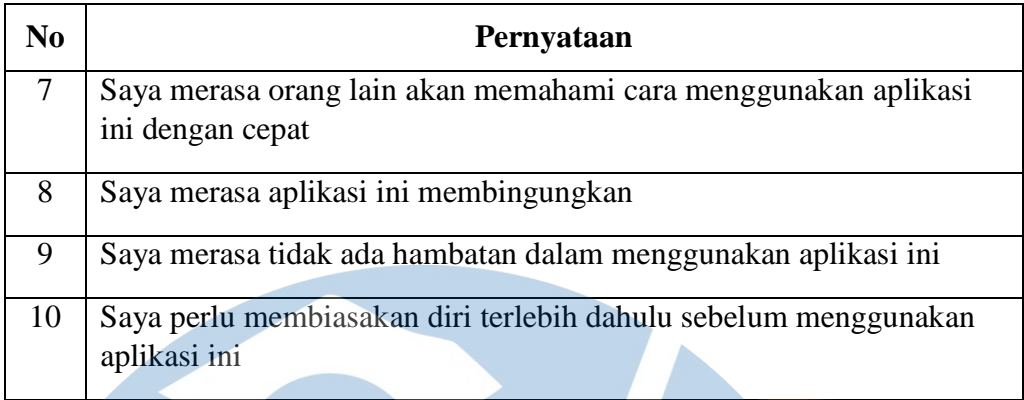

# **b. Skor Jawaban** *System Usability Scale* **(SUS)**

Setiap pernyataan yang diberikan memiliki 5 skor jawaban, sebagai berikut :

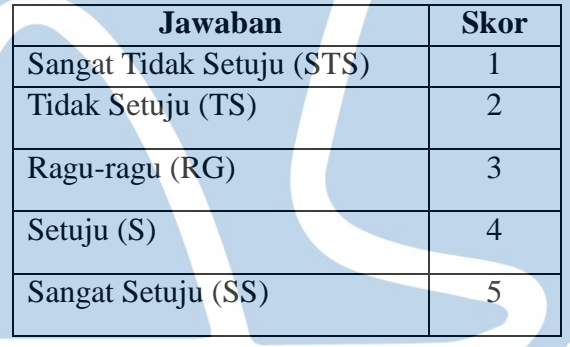

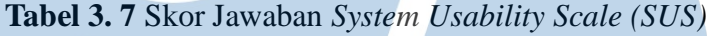

## **c. Aturan Menghitung** *System Usability Scale* **(SUS)**

Setelah data dari responden terkumpul, kemudian data akan dihitung menggunakan beberapa aturan perhitungan skor SUS. Berikut aturan perhitungan skor pada kuisioner :

- 1. Setiap pernyataan bernomor ganjil, skor setiap pernyataan yang didapat dari skor responden akan dikurangi 1.
- 2. Setiap pernyataan bernomor genap, skor akhir didapat dari nilai 5 dikurangi skor pernyataan yang didapat dari responden.
- 3. Skor SUS didapat dari hasil penjumlahan skor setiap pernyataan yang kemudian dikali 2,5.

Setelah seluruh data responden dihitung menggunakan aturan skor tersebut, langkah selanjutnya dicari skor rata-ratanya dengan menjumlahkan semua skor dan dibagi dengan jumlah responden. Berikut rumus menghitung skor SUS :

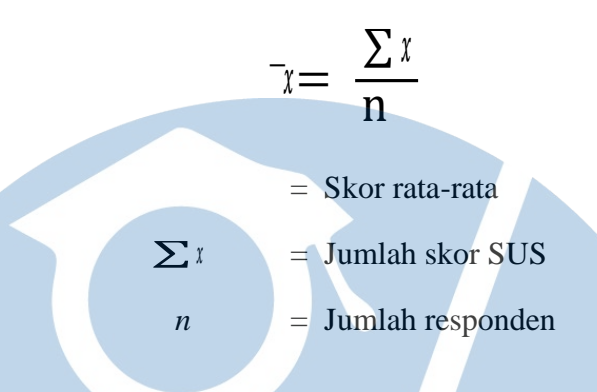

## **d. Skor Asli** *System Usability Scale* **(SUS)**

Setelah pengguna melakukan pengujian *System Usability Scale* (SUS), selanjutnya penulis mengumpulkan data tersebut kedalam *Excel/Spreadsheets.*  Penulis mendata seluruh responden yang telah melakukan pengujian *System Usability Scale* (SUS), dengan format data asli sebagai berikut :

| N <sub>0</sub> | <b>Reponden</b> | <b>Usia</b> | <b>Jenis</b>   | <b>Skor Asli</b>          |                |    |             |                 |                |    |                |                 |     |
|----------------|-----------------|-------------|----------------|---------------------------|----------------|----|-------------|-----------------|----------------|----|----------------|-----------------|-----|
|                |                 |             | <b>Kelamin</b> | $\overline{\mathbf{Q}}$ 1 | Q <sub>2</sub> | Q3 | $\sqrt{Q4}$ | $\overline{Q5}$ | Q <sub>6</sub> | Q7 | Q <sub>8</sub> | $\overline{O9}$ | Q10 |
| 1              | Harvi           | 21          | Laki-Laki      | 5                         |                |    |             | 5               |                | 4  |                |                 | 2   |
| 2              | Arlingga        | 22          | Laki-Laki      | 4                         |                |    |             | 5               | 2              | 4  |                | 4               | 2   |
| 3              | Fathin          | 20          | Perempuan      | 5                         | ◠              |    |             | $\overline{4}$  |                | 5  |                |                 |     |
| $\overline{4}$ | Marlyn          | 21          | Perempuan      | 4                         | 3              | 4  | 2           | 4               |                | 3  | ◠              | 4               | 2   |
| 5              | Tegar           | 24          | Laki-Laki      | 4                         | 3              | 4  | ◠           | 4               | 2              | 4  | ◠              | 4               | 2   |

**Tabel 3. 8** Skor Asli *System Usability Scale (SUS)*

## **e. Hasil Akhir Pengujian System Usability Scale (SUS)**

Tahap akhir yaitu menghitung hasil akhir dari pengujian *System Usability Scale* (SUS), menggunakan ketentuan berikut ini :

1. Pernyataan bernomor ganjil, skor akhir didapat dari skor pengguna dikurangi 1.

- 2. Pernyataan bernomor genap, skor akhir didapat dari nilai 5 dikurangi skor pernyataan asli pengguna.
- 3. Skor SUS didapat dari hasil penjumlahan skor akhir setiap pernyataan, kemudian dikali 2,5.

Berikut hasil akhir dari pengujian *System Usability Scale* (SUS) :

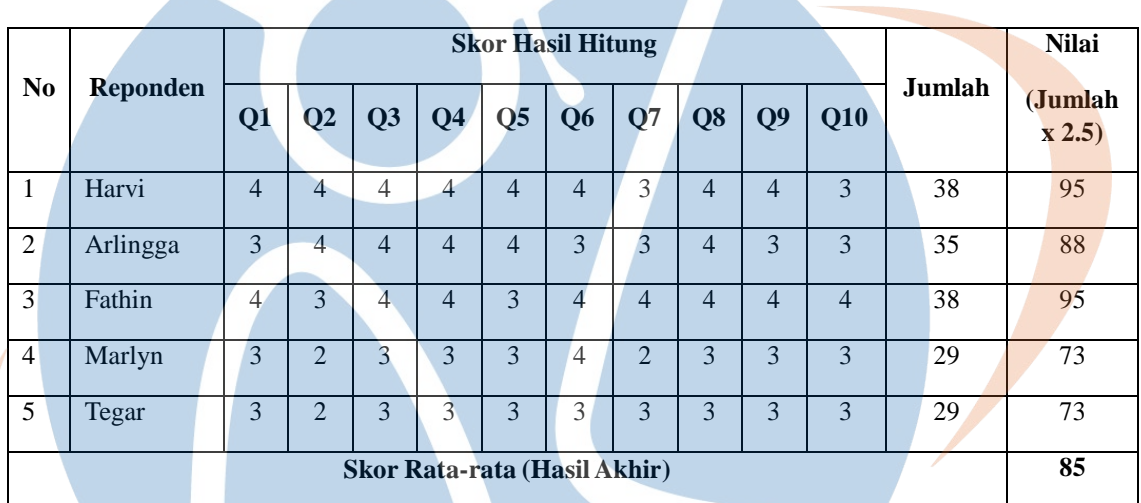

**Tabel 3. 9** Hasil Akhir Pengujian *System Usability Scale (SUS)*

Berdasarkan perhitungan hasil akhir data responden pengujian *System Usability Scale* (SUS) didapatkan Skor Rata-rata yaitu 85. Maka dapat disimpulkan bahwa *prototype* aplikasi Melatih mendapat predikat kategori EXCELLENT dengan skor Rata-rata 85, dengan ini *prototype* aplikasi Melatih dianggap diatas rata-rata dan sudah sesuai dengan kebutuhan pengguna.

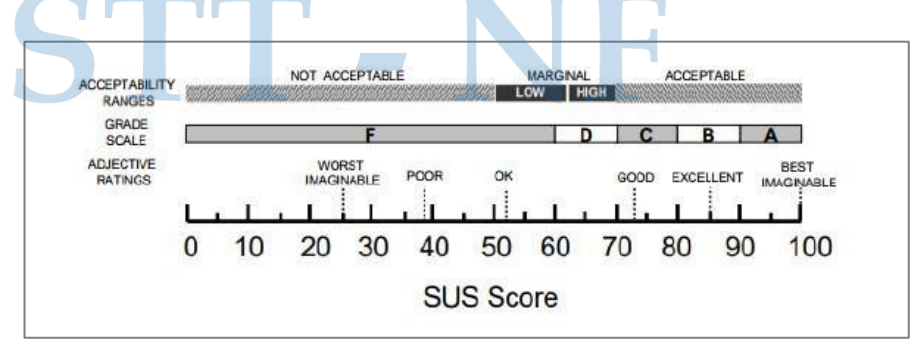

**Gambar 3. 27** Kesimpulan Skor SUS *[36]*